# **ACTIVIDAD 5 – DIRECTORY INDEX**

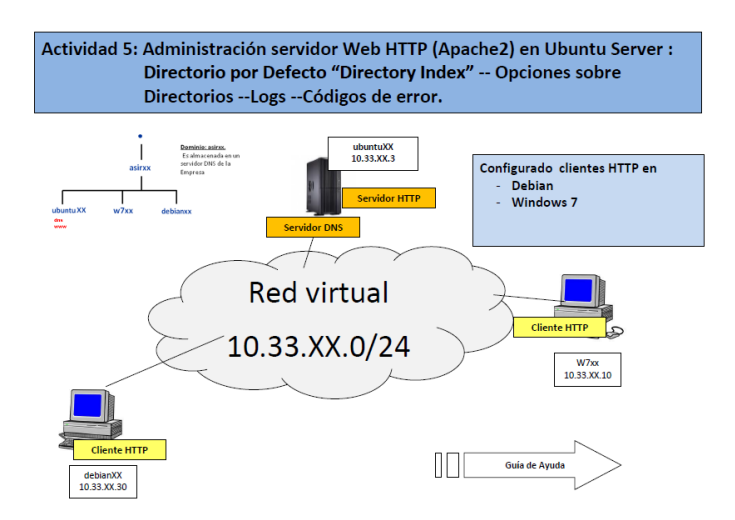

Lo primero que tenemos que hacer es poner la dirección IP del servidor donde el Servidor DNS de Debian

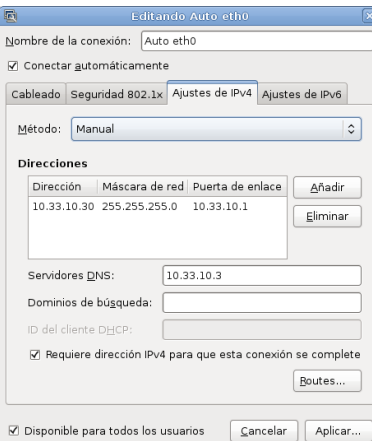

Cuando vamos al navegador y ponemos la dirección IP del Servidor nos aparece el archivo index.html que viene por defecto.

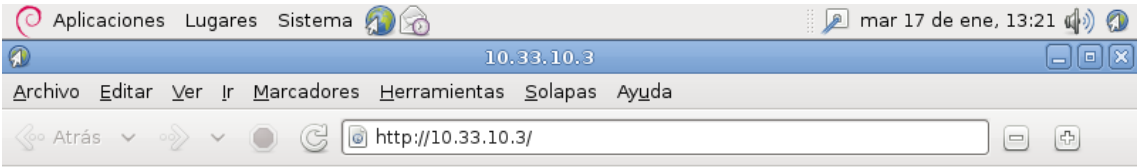

### It works!

This is the default web page for this server.

The web server software is running but no content has been added, yet.

Ahora vamos a cambiar el nombre de index.html por índice.html

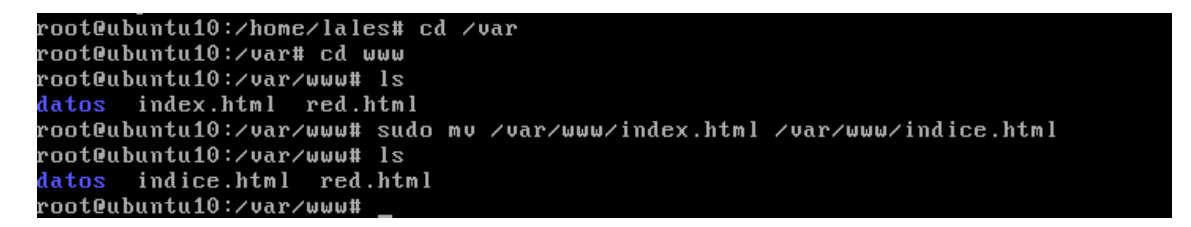

#### Al poner la dirección en el navegador, nos aparecen varios archivos

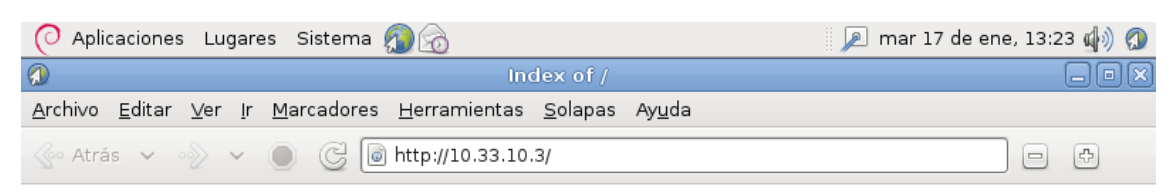

### Index of  $/$

**Name Last modified Size Description** 

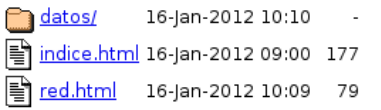

Apache/2.2.16 (Ubuntu) Server at 10.33.10.3 Port 80

Ahora vamos a poner en la directiva de /var/www donde el Directory Index sea red.html

```
GNU nano 2.2.4
                                  Archivo: default
                                                                                  Modificado
<VirtualHost *:80>
         ServerAdmin webmaster@localhost
         DocumentRoot /var/www
         \langleDirectory \rangle--<br>Options FollowSymLinks
                   AllowOverride None
         </Directory>
         <Directory /var/www/>
                   DirectoryIndex red.html_
                   Director grass restarding<br>Options Indexes FollowSymLinks MultiViews
                   AllowOverride None
                   Order allow, deny
                   allow from all
         </Directory>
         ScriptAlias /cgi-bin/ /usr/lib/cgi-bin/<br><Directory "/usr/lib/cgi-bin"><br>AllowOverride None
                   Options +ExecCGI -MultiViews +SymLinksIfOwnerMatch
                               R Leer Fich T RePag.
  Ver ayuda ^0 Guardar
                                                               K Cortar Tex<sup>2</sup>C Pos actual
                  JustificarN Buscar
                                                                               ^T Ortografía
  Salir
                                                `Ul
                                                  Pág. Sig
                                                               U PegarTxt
```
#### Así al poner la dirección IP del servidor, nos aparece por defecto el fichero red.html y su contenido

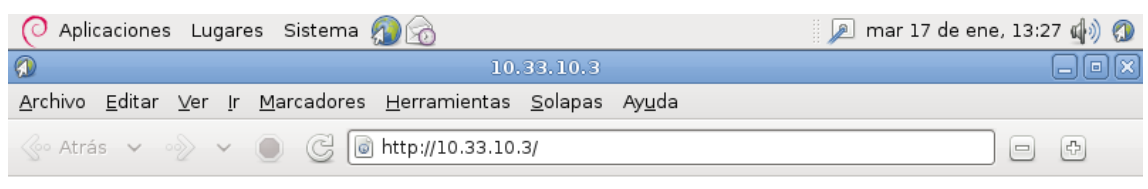

## ESTE ES EL SERVIDOR WEB DE LA RED ASIR10

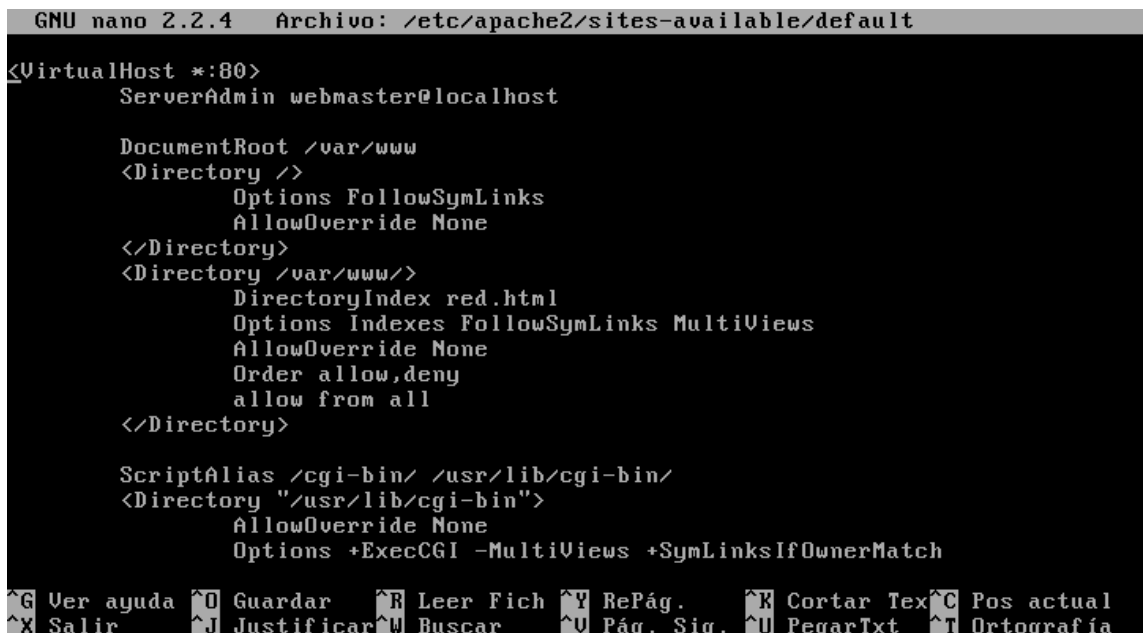

Ahora al poner en el navegador ubuntu10.asir/datos, nos aparece la información del archivo datos.html

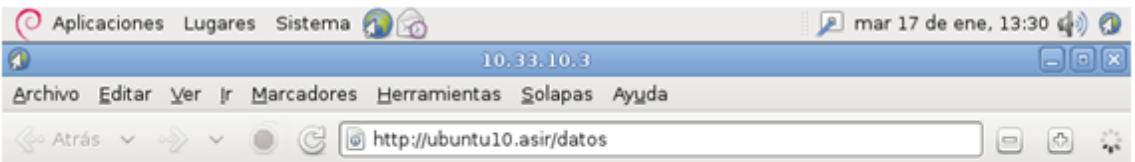

### **ESTE ES EL SERVIDOR WEB DE LA RED ASIR10**

Ahora vamos a cambiar el error que sale cuando ponemos en el navegador un directorio que no encuentra

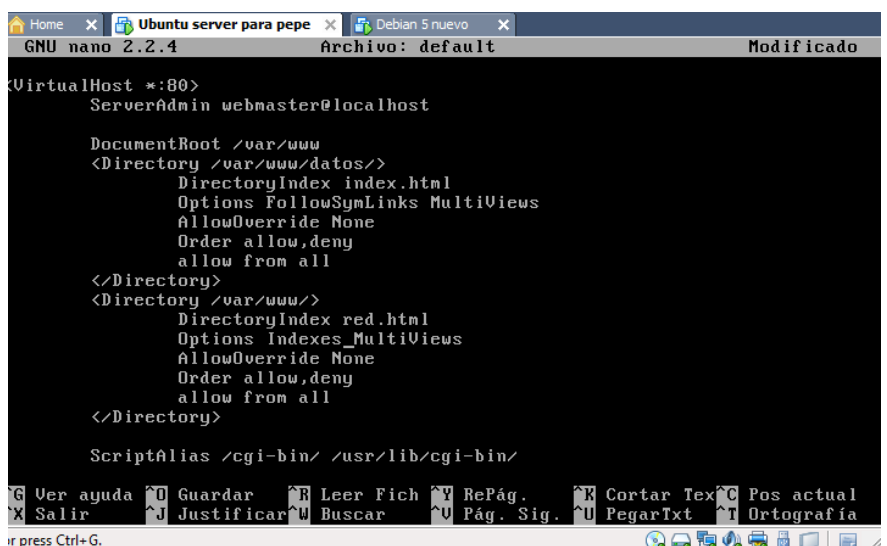

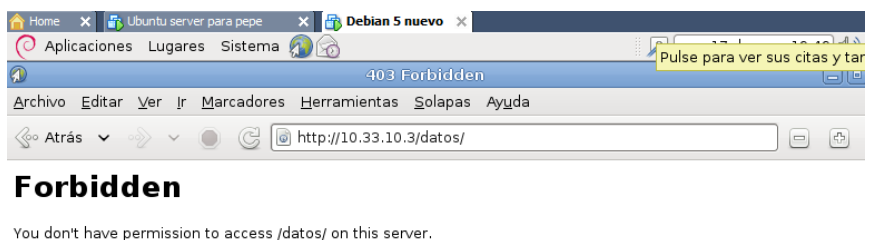

Apache/2.2.16 (Ubuntu) Server at 10.33.10.3 Port 80

Para ver los errores ponemos el siguiente comando

Cat /var/log/apache2/error.log y nos aparece los errores que nos ha dado en el navegador

X **B** Ubuntu server para pepe X **B** Debian 5 nuevo The Jan 17 13:59:24 20121 Inoticel caught SIGTERM, shutting down<br>ITue Jan 17 13:59:24 20121 Inoticel caught SIGTERM, shutting down<br>g normal operations<br>ITue Jan 17 14:00:03 20121 Ierrorl Iclient 10.33.10.301 File does not e Flue Jan 17 14:06:38 2012] Ierror1 Lelient 10.33.10.30 IFile does not exist: /va<br>
r/www/faviocn.ico, referer: http://10.33.10.30 IFile does not exist: /va<br>
r/www/faviocn.ico, referer: http://10.33.10.30 IFile does not exi or press Ctrl+G. **QQQ4BIDIE** 

Y ahora también los podemos encontrar con el siguiente comando

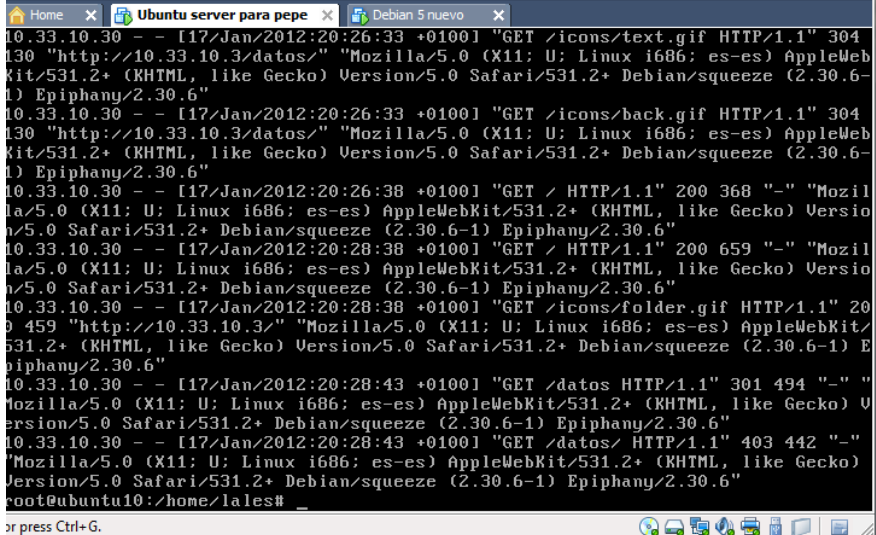

Cat /var/log/apache2/access.log

Ahora en el fichero /etc/apache2/sites-available/default, vamos a poner el mensaje de error que queremos que aparezca cuando no encuentra la página

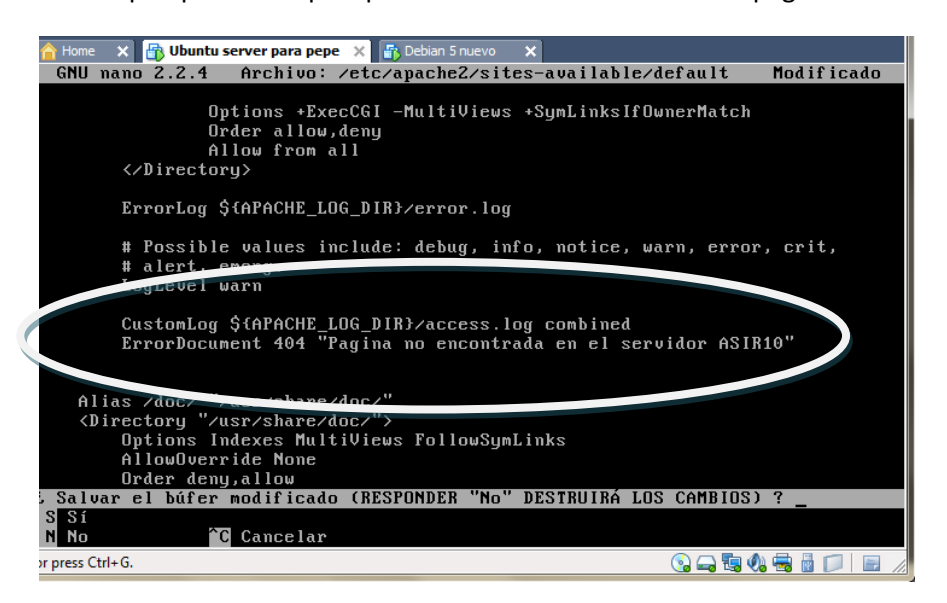

Ahora si ponemos la ruta y luego un documento que no existe por ejemplo noesta.html nos aparece el mensaje que hemos configurado

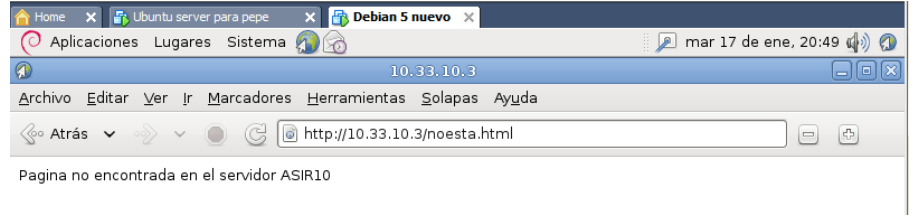

#### Ahora vamos a crear un fichero que se llame no\_encontrada.html con el contenido que queramos

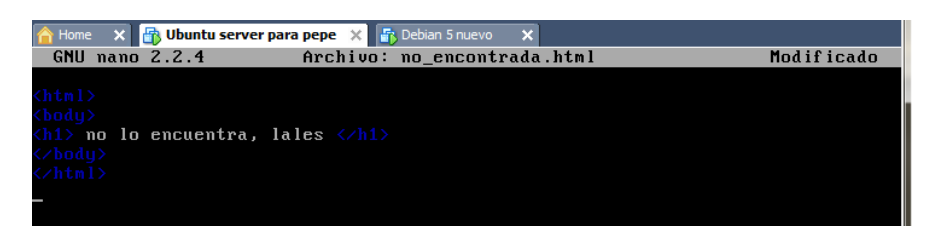

Y en el fichero vamos a cambiar el mensaje de error para que cuando se acceda a ese fichero aparezca el mensaje que hemos escrito dentro de ese fichero

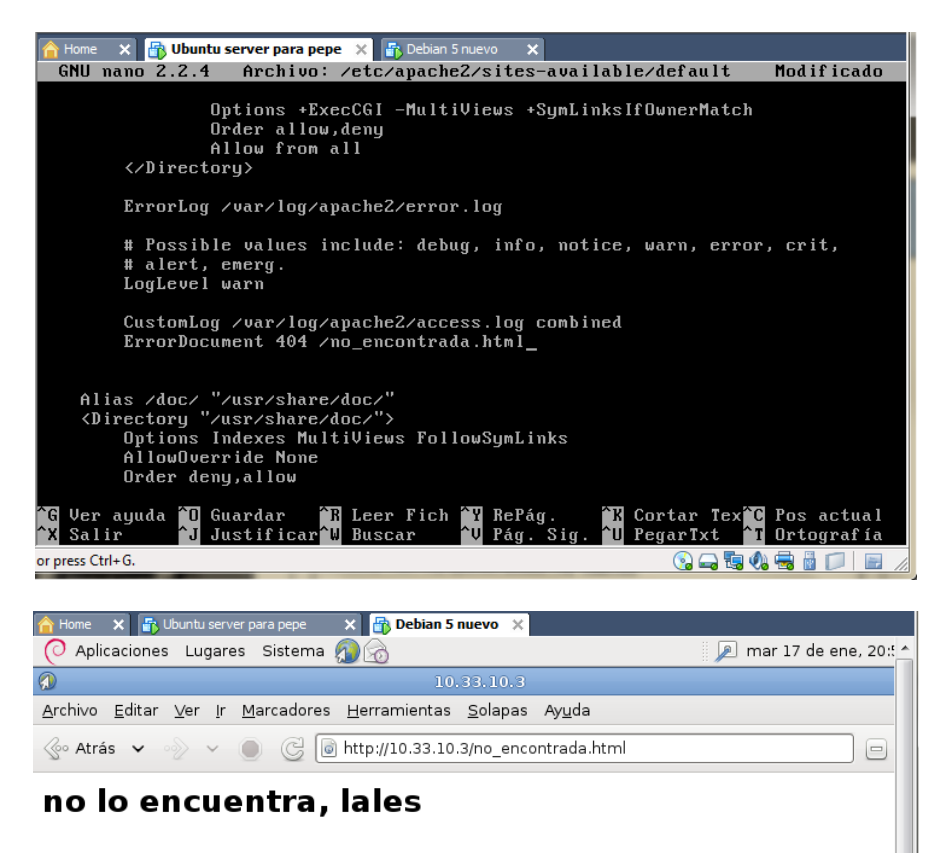

# **MARÍA ÁNGELES PEÑASCO SÁNCHEZ- 2º ASIR-HTTP**